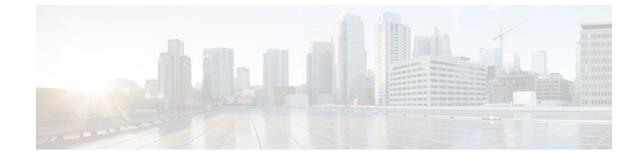

# **Configuring Priority Queueing**

#### Last Updated: September 02, 2011

This module describes the tasks for configuring priority queueing (PQ) on a router.

Use Cisco Feature Navigator to find information about platform support and Cisco IOS and Catalyst OS software image support. To access Cisco Feature Navigator, go to http://www.cisco.com/go/cfn . An account on Cisco.com is not required.

- Finding Feature Information, page 1
- Priority Queueing Configuration, page 1
- Priority Queueing Configuration Examples, page 3

## **Finding Feature Information**

Your software release may not support all the features documented in this module. For the latest feature information and caveats, see the release notes for your platform and software release. To find information about the features documented in this module, and to see a list of the releases in which each feature is supported, see the Feature Information Table at the end of this document.

Use Cisco Feature Navigator to find information about platform support and Cisco software image support. To access Cisco Feature Navigator, go to www.cisco.com/go/cfn. An account on Cisco.com is not required.

## Priority Queueing Configuration

A priority list contains the definitions for a set of priority queues. The priority list specifies which queue a packet will be placed in and, optionally, the maximum length of the different queues.

In order to perform queueing using a priority list, you must assign the list to an interface. The same priority list can be applied to multiple interfaces. Alternatively, you can create many different priority policies to apply to different interfaces.

Assign packets to priority queues based on the following qualities:

- Protocol type
- Interface where the packets enter the router

You can specify multiple assignment rules. The **priority-list** commands are read in order of appearance until a matching protocol or interface type is found. When a match is found, the packet is assigned to the appropriate queue and the search ends. Packets that do not match other assignment rules are assigned to the default queue.

- Defining the Priority List, page 2
- Assigning the Priority List to an Interface, page 3
- Monitoring Priority Queueing Lists, page 3

### **Defining the Priority List**

- Assigning Packets to Priority Queues, page 2
- Specifying the Maximum Size of the Priority Queues, page 2

### **Assigning Packets to Priority Queues**

#### **SUMMARY STEPS**

- 1. Router(config)# priority-listlist-number protocol protocol-name{high | medium | normal | low}queue-keyword keyword-value
- 2. Router(config)# priority-list list-number interface interface-type interface-number{high | medium | normal| low}
- 3. Router(config)# priority-list *list-number* default{high | medium | normal| low}

#### **DETAILED STEPS**

|        | Command or Action                                                                                                    | Purpose                                                                                                    |
|--------|----------------------------------------------------------------------------------------------------|----------------------------------------------------------------------------------------------------|
| -      | Router(config)# <b>priority-list</b> <i>list-number</i> <b>protocol</b><br>protocol-name{ <b>high</b>   <b>medium</b>   <b>normal</b>  <br><b>low</b> }queue-keyword keyword-value | <ul> <li>Establishes queueing priorities based on the protocol type.</li> <li>Note All protocols supported by Cisco are allowed. The <i>queue-keyword</i> argument provides additional options including byte count, TCP service and port number assignments, and AppleTalk, IP, IPX, VINES, or XNS access list assignments. Refer to the <b>priority-list protocol</b> command syntax description in the Cisco IOS Quality of Service Solutions Command Reference.</li> </ul> |
| Step 2 | Router(config)# <b>priority-list</b> <i>list-number</i><br><b>interface</b> <i>interface-type interface-number</i> { <b>high</b>  <br><b>medium</b>   <b>normal</b>   <b>low</b> } | Establishes queueing priorities for packets entering from a given interface.                                                                                                    |
| Step 3 | Router(config)# priority-list <i>list-number</i><br>default{high   medium   normal  low}                                                                                           | Assigns a priority queue for those packets that do not match any other rule in the priority list.                                                                                                    |

### **Specifying the Maximum Size of the Priority Queues**

| Command                                                                                                   | Purpose                                                                         |
|----------------------------------------------------------------------------------------------------|---------------------------------------------------------------------------------|
| Router(config)# <b>priority-list</b> list-number<br><b>queue-limit</b> [high-limit [medium-limit [normal- | Specifies the maximum number of packets allowed in each of the priority queues: |
| limit [low-limit]]]                                                                                       | • high-limit20                                                                  |
|                                                                                                    | • medium-limit40                                                                |
|                                                                                                    | • normal-limit60                                                                |
|                                                                                                    | • low-limit80                                                                   |

## Assigning the Priority List to an Interface

#### **SUMMARY STEPS**

- 1. Router(config)# interface interface-type interface-number
- 2. Router(config-if)# priority-group *list-number*

#### **DETAILED STEPS**

ľ

|        | Command or Action                                         | Purpose                                                                |
|--------|-----------------------------------------------------------|------------------------------------------------------------------------|
| Step 1 | Router(config)# interface interface-type interface-number | Specifies the interface, and then enters interface configuration mode. |
| Step 2 | Router(config-if)# priority-group list-number             | Assigns a priority list number to the interface.                       |

### **Monitoring Priority Queueing Lists**

| Command                                                          | Purpose                                                                           |
|------------------------------------------------------------------|-----------------------------------------------------------------------------------|
| Router# <b>show queue</b> <i>interface-type interface-number</i> | Displays the contents of packets inside a queue for a particular interface or VC. |
| Router# show queueing priority                                   | Displays the status of the priority queueing lists.                               |

# **Priority Queueing Configuration Examples**

- Example Priority Queueing Based on Protocol Type, page 4
- Example Priority Queueing Based on Interface, page 4
- Example Maximum Specified Size of the Priority Queue, page 4
- Example Priority List Assigned to an Interface, page 4
- Example Priority Queueing Using Multiple Rules, page 4

### Example Priority Queueing Based on Protocol Type

The following example establishes queueing based on protocol type. The example assigns 1 as the arbitrary priority list number, specifies IP as the protocol type, and assigns a high priority level to traffic that matches IP access list 10.

```
access-list 10 permit 239.1.1.0 0.0.0.255 priority-list 1 protocol ip high list 10
```

### **Example Priority Queueing Based on Interface**

The following example establishes queueing based on interface. The example sets any packet type entering on Ethernet interface 0 to a medium priority.

```
priority-list 3 interface ethernet 0 medium
```

## **Example Maximum Specified Size of the Priority Queue**

The following example changes the maximum number of packets in the high priority queue to 10. The medium-limit, normal, and low-limit queue sizes remain at their default 40-, 60-, and 80-packet limits.

```
priority-list 4 queue-limit 10 40 60 80
```

### **Example Priority List Assigned to an Interface**

The following example assigns priority group list 4 to serial interface 0:

```
interface serial 0
    priority-group 4
```

```
Note
```

The **priority-group** *list-number* command is not available on ATM interfaces that do not support fancy queueing.

### **Example Priority Queueing Using Multiple Rules**

When classifying a packet, the system searches the list of rules specified by **priority-list** commands for a matching protocol type. The following example specifies four rules:

- DECnet packets with a byte count less than 200 are assigned a medium priority queue level.
- IP packets originating or destined to TCP port 23 are assigned a medium priority queue level.
- IP packets originating or destined to User Datagram Protocol (UDP) port 53 are assigned a medium priority queue level.
- All IP packets are assigned a high priority queue level.

Remember that when using multiple rules for a single protocol, the system reads the priority settings in the order of appearance.

I

```
priority-list 4 protocol decnet medium lt 200
priority-list 4 protocol ip medium tcp 23
```

ľ

```
priority-list 4 protocol ip medium udp 53 priority-list 4 protocol ip high
```

Cisco and the Cisco Logo are trademarks of Cisco Systems, Inc. and/or its affiliates in the U.S. and other countries. A listing of Cisco's trademarks can be found at www.cisco.com/go/trademarks. Third party trademarks mentioned are the property of their respective owners. The use of the word partner does not imply a partnership relationship between Cisco and any other company. (1005R)

Any Internet Protocol (IP) addresses and phone numbers used in this document are not intended to be actual addresses and phone numbers. Any examples, command display output, network topology diagrams, and other figures included in the document are shown for illustrative purposes only. Any use of actual IP addresses or phone numbers in illustrative content is unintentional and coincidental.